Machine Translated by Google

**F Betriebssystem**

**Technologien**

# **FOS Smart BSW**

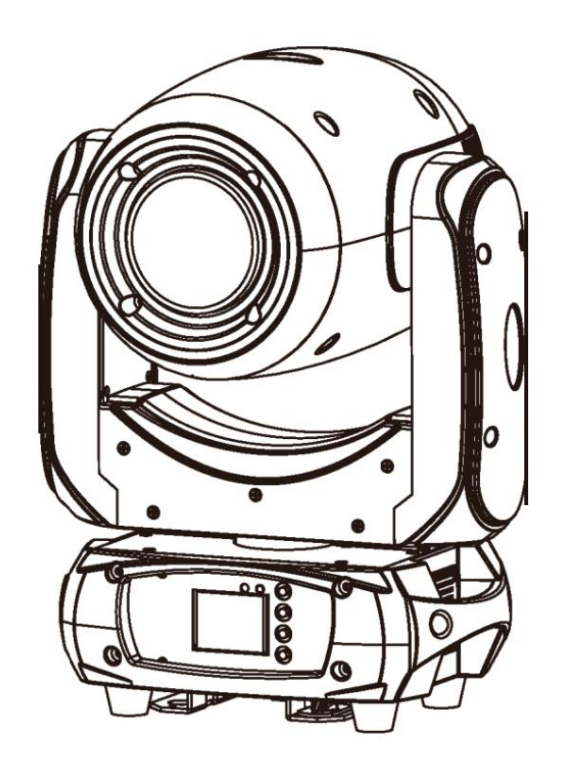

Version 1.0

## **BENUTZERHANDBUCH**

•Lesen Sie unbedingt die BEDIENUNGSANLEITUNG sorgfältig durch, bevor Sie dieses Produkt verwenden. •Bewahren Sie das BENUTZERHANDBUCH für den zukünftigen Bedarf sorgfältig auf. •Verwenden Sie dieses Produkt richtig, wenn Sie das Benutzerhandbuch vollständig verstehen können FOStechnologie

### **1.Sicherheitshinweise**

Vielen Dank, dass Sie sich für unseren FOS Smart BSW entschieden haben. Zu Ihrer eigenen Sicherheit lesen Sie bitte diese Bedienungsanleitung

**VOR DER** 

**ERSTEN INBETRIEBNAHME sorgfältig durch!**

**VORSICHT! Bei hoher Spannung können Sie beim Berühren der Leitungen einen gefährlichen Stromschlag erleiden! Seien Sie vorsichtig bei Ihren Operationen.**

Dieses Gerät hat unser Haus in absolut einwandfreiem Zustand verlassen. Um diesen Zustand aufrechtzuerhalten und einen sicheren Betrieb zu gewährleisten, ist es für den Benutzer unbedingt erforderlich, die in dieser Anleitung aufgeführten Sicherheitshinweise und Warnhinweise zu befolgen.

> **VORSICHT! Halten Sie dieses Gerät von Regen und Feuchtigkeit fern! Vor Öffnen des Gehäuses Netzstecker ziehen!**

#### **Wichtig:**

Für daraus resultierende Schäden, die durch die Nichtbeachtung dieser Anleitung oder durch eigenmächtige Veränderungen am Gerät entstehen, übernimmt der Hersteller keine Haftung.

Bitte beachten Sie, dass Schäden, die durch manuelle Veränderungen am Gerät entstehen, nicht der Gewährleistung unterliegen.

Während des Betriebs wird das Gehäuse heiß. Lassen Sie das Gerät etwa 20 Minuten abkühlen, bevor Sie damit arbeiten.

Stellen Sie sicher, dass die verfügbare Spannung nicht höher ist als auf der Rückseite angegeben.

WARNUNG! Dieses Gerät verfügt über keinen EIN/AUS-Schalter. Trennen Sie immer das Netzkabel, um das Gerät vollständig von der Stromversorgung

zu trennen, wenn es nicht verwendet wird oder bevor Sie das Gerät reinigen oder warten.

Stellen Sie sicher, dass das Netzkabel niemals gequetscht oder durch scharfe Kanten beschädigt wird. Überprüfen Sie von Zeit zu Zeit das Gerät und das Netzkabel.

Trennen Sie das Gerät immer vom Stromnetz, wenn es nicht verwendet wird oder bevor Sie es reinigen. Fassen Sie das Netzkabel nur am Stecker an. Ziehen Sie niemals den Stecker, indem Sie am Netzkabel ziehen.

Dieses Gerät fällt in die Schutzklasse 1. Daher ist es unbedingt erforderlich, den gelb/grünen Leiter mit der Erde zu verbinden.

Der elektrische Anschluss sowie Reparaturen und Wartungsarbeiten müssen von einem qualifizierten Mitarbeiter durchgeführt werden.

Schließen Sie dieses Gerät nicht an ein Dimmerpaket an.

Schalten Sie die Leuchte nicht in kurzen Abständen ein und aus, da dies die Lebensdauer der Lampe verkürzt.

Bei der ersten Inbetriebnahme kann es zu Rauch- oder Geruchsentwicklung kommen. Dies ist ein normaler Vorgang und bedeutet nicht unbedingt, dass das Gerät defekt ist.

Berühren Sie das Gehäuse des Geräts während des Betriebs nicht mit bloßen Händen (Gehäuse wird heiß)!

Verwenden Sie zum Austausch nur Lampen und Sicherungen desselben Typs und derselben Leistung.

**VORSICHT ! AUGENSCHÄDEN ! Vermeiden Sie den direkten Blick in die Lichtquelle (insbesondere für Epileptiker)!**

## **10. Wartung und Reinigung 2. AUSPACKEN**

Es ist wichtig, dass das Gerät sauber gehalten wird und sich kein Staub, Schmutz und Rauchflüssigkeitsrückstände auf oder im Gerät ansammeln. Andernfalls wird die Lichtleistung der Leuchte deutlich reduziert. Regelmäßige Reinigung gewährleistet nicht nur die maximale Lichtausbeute, sondern sorgt auch dafür, dass die Leuchte ein Leben lang zuverlässig funktioniert. Empfehlenswert ist ein weiches, fusselfreies, mit einer guten Glasreinigungsflüssigkeit angefeuchtetes Tuch, auf keinen Fall Alkohol oder Lösungsmittel verwenden!

> **GEFAHR!** Vor Beginn von **Wartungsarbeiten den Netzstecker ziehen !**

Die vordere Objektivlinse muss wöchentlich gereinigt werden, da sich in der Nebelflüssigkeit Rückstände ansammeln, die die Lichtleistung sehr schnell verringern. Die Kühlventilatoren sollten monatlich gereinigt werden.

Das Innere der Leuchte sollte mindestens einmal jährlich mit einem Staubsauger oder einem Luftstrahler gereinigt werden. Gobo- und Grafikräder sowie die internen Linsen sollten monatlich gereinigt werden. Entfernen Sie Staub und Schmutz von den Lüftern und Kühlöffnungen mit einer weichen Bürste und einem Staubsauger. Wichtig! Überprüfen Sie die Luftfilter regelmäßig und reinigen Sie sie, bevor sie verstopfen!

Reinigen Sie zwei Luftfilter in den Abdeckungen des Geräts und zwei im Gerätesockel. Verwenden Sie einen Staubsauger oder Druckluft oder waschen Sie sie und legen Sie sie wieder trocken.

Setzen Sie nach dem Austausch der Luftfilter den Betriebszeitzähler im Menü "Informationen" zurück (Information--->Luftfilter--->Verstrichene Zeit).

Sicherung austauschen. Ziehen Sie vor dem Austauschen der Sicherung das Netzkabel ab.

1) Entfernen Sie den Sicherungshalter an der Rückseite des Sockels mit einem passenden Schraubendreher aus dem Gehäuse (Anti-Sicherungshalter). im Uhrzeigersinn).

2) Entfernen Sie die alte Sicherung aus dem Sicherungshalter.

3) Installieren Sie die neue Sicherung im Sicherungshalter (nur vom gleichen Typ und mit derselben Leistung).

4) Setzen Sie den Sicherungshalter wieder in das Gehäuse ein und befestigen Sie ihn.

Der FOS Smart BSW verfügt über eine 200-W-LED-Lampe, die sich durch hohe Helligkeit und Stabilität auszeichnet. Bitte packen Sie das Gerät bei Erhalt sorgfältig aus und prüfen Sie, ob es während des Transports beschädigt wurde. Und überprüfen Sie bitte, ob die folgenden Artikel im Karton enthalten sind:

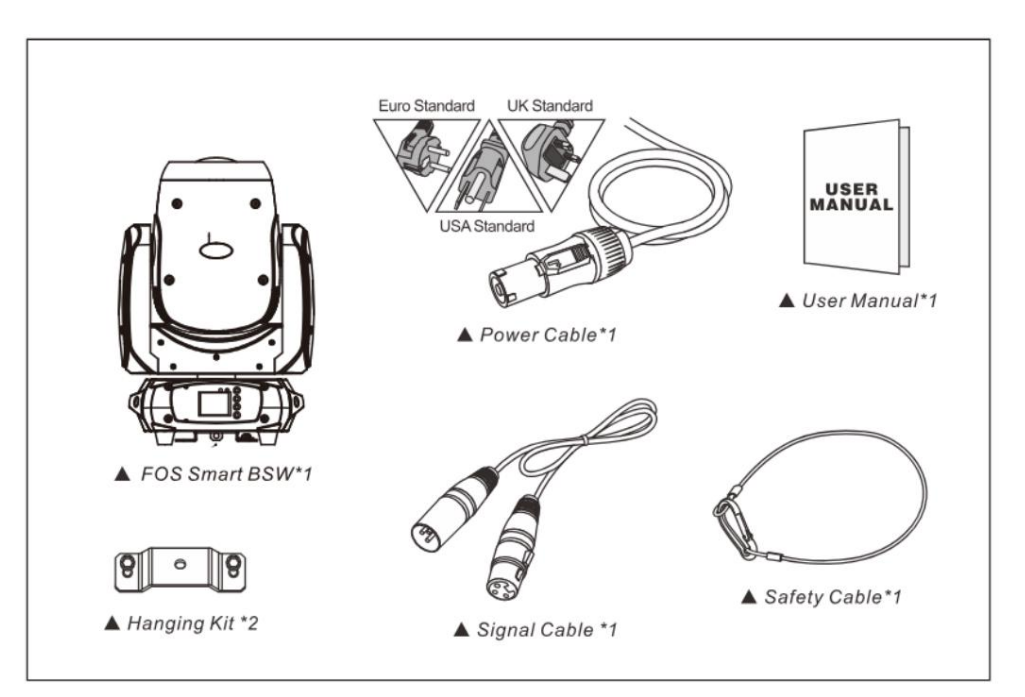

Der FOS Smart BSW besteht aus einem neuartigen hochtemperaturfesten technischen Kunststoff und einem Aluminiumgussgehäuse mit schöner Optik. Das Gerät wurde streng nach CE-Standards entwickelt und hergestellt und entspricht dem internationalen Standard-DMX512-Protokoll. Sie sind unabhängig voneinander steuerbar und für den Betrieb miteinander verknüpfbar. Und es eignet sich für große Live-Auftritte, Theater, Studios, Nachtclubs und Diskotheken.

Dieses Handbuch enthält wichtige Informationen zur Installation und Anwendung. Bewahren Sie dieses Handbuch in der Zwischenzeit für den späteren Bedarf gut auf.

**Stromversorgung**

• Stromverbrauch: 260 W

**Lichtquelle**

• Bruttogewicht: 12,5 kg

• Nettogewicht: 10,5 kg

• Abmessungen: 297\*184\*433(mm)

**Konstruktion & Gewicht**

**Kontrolle**

Anwendung

**Optik**

**Bewegung**

Bewegung

512

Bewegung optional

• Verbesserte Optik und flaches Strahlfeld

• DMX-Recorder und Funktion integriert

• aktiviert oder automatischer Betrieb

• Antireflexions-136-mm-Frontlinsen

• 1 Farbrad mit 9 Farben plus offen.

⊕ C.

**Farbrad und Goborad:**

**Rotating gobos** 

**Static gobos** 

**Color Wheel** 

(念)

**&** 

\$\$0\$8

 $\begin{array}{ccc} \circ & \circ & \circ & \circ & \circ \end{array}$ 

CTO CTB

unerwartete Bewegung.

## FOStechnologie FOStechnologie

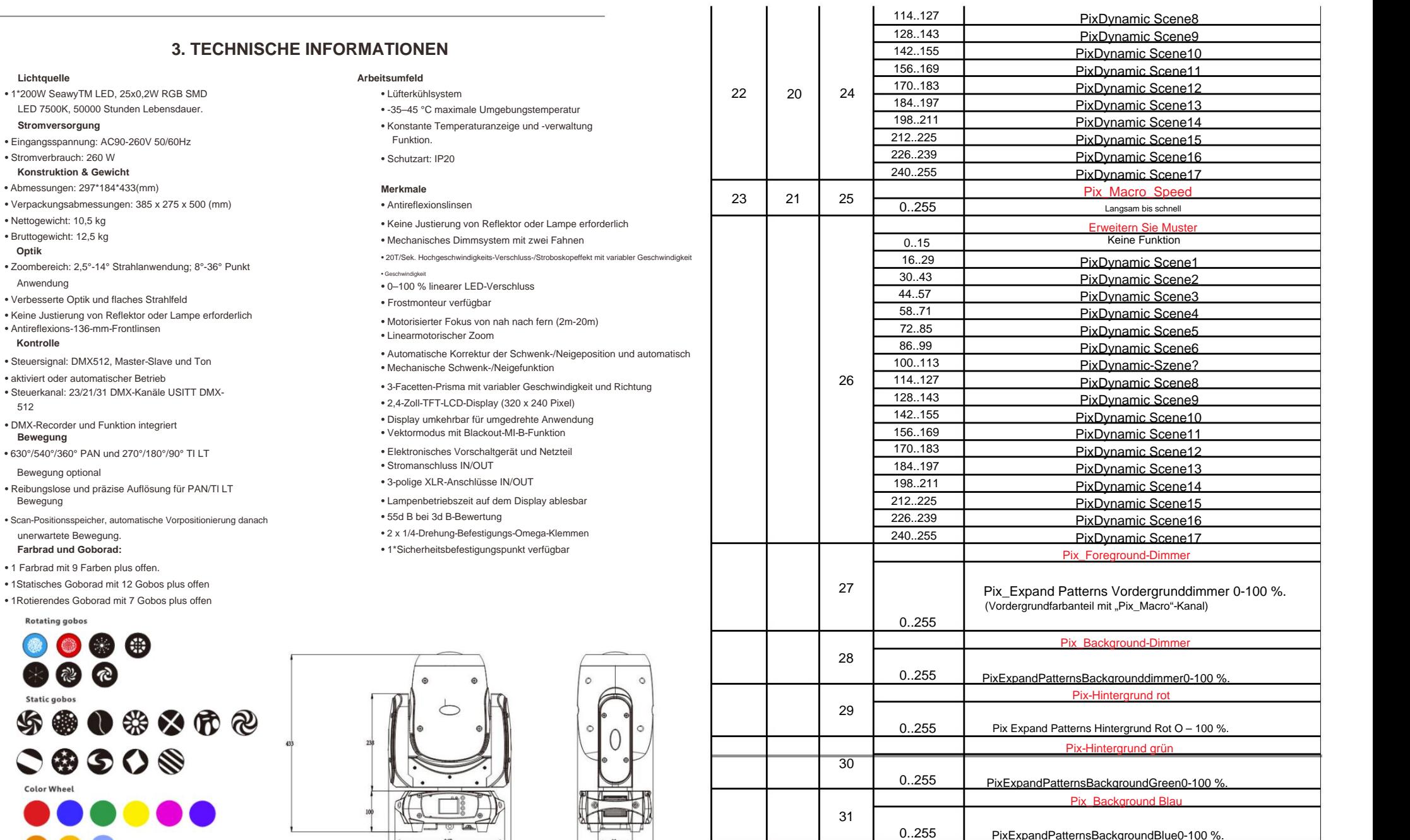

 $\mathbf{r}$ 

 $\mathbf{L}$ 

 $\left[\begin{smallmatrix} 1 & 0 \\ 0 & 0 \end{smallmatrix}\right]$ 

 $-267$ 

## **F O** Stechnologie **FO** Technologie

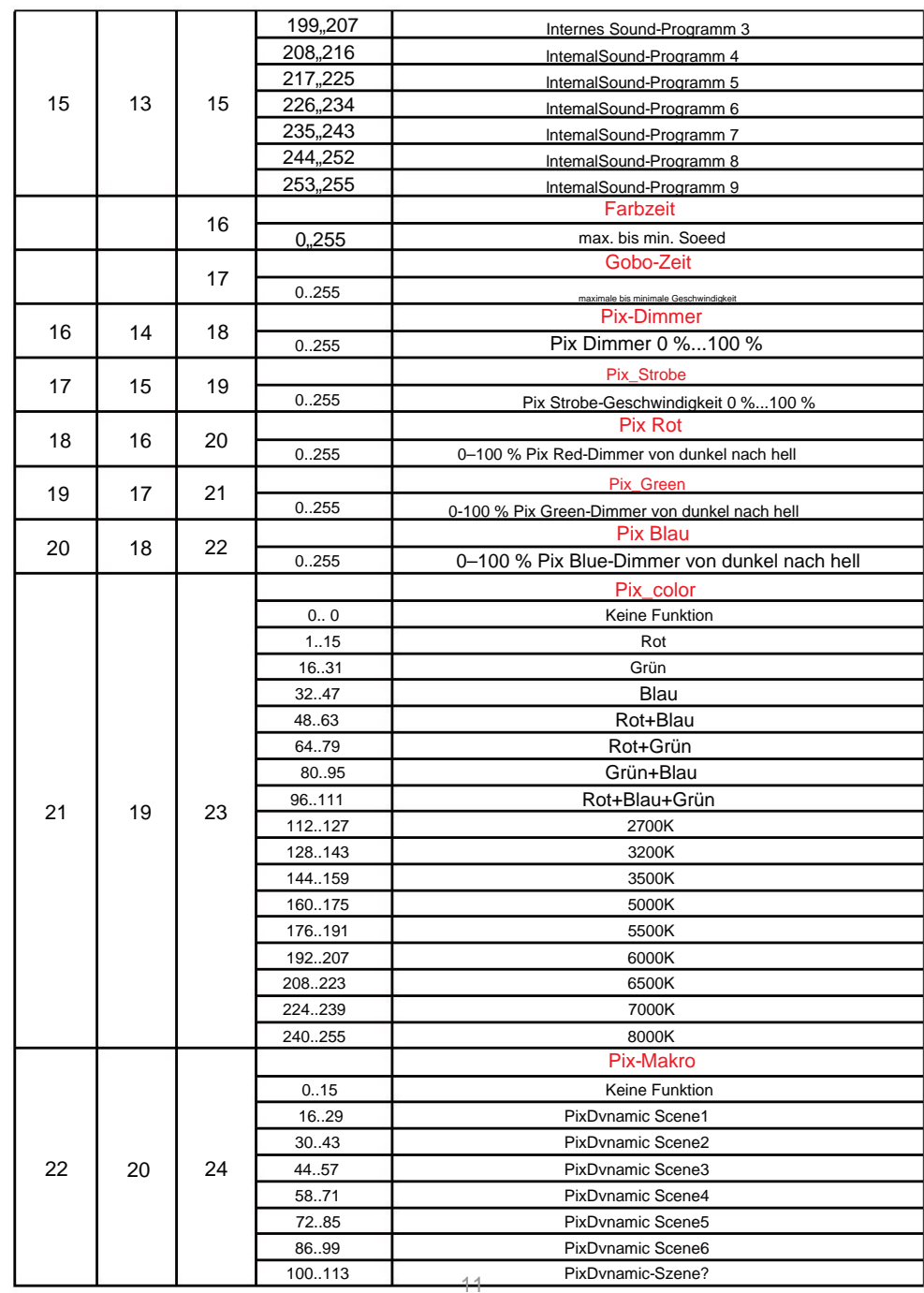

#### 4. PHOTOMETRISCHES DIAGRAMM

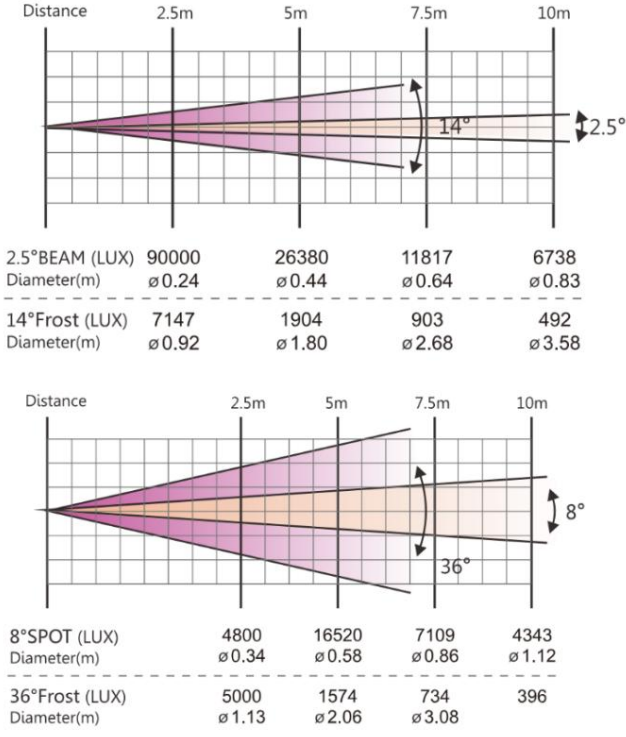

### **5. BEDIENUNGSANLEITUNG**

• Der FOS Smart BSW ist für den Strahleffekt für Dekorationszwecke vor Ort vorgesehen.

• Schalten Sie das Gerät nicht ein, wenn es starken Temperaturunterschieden ausgesetzt war, z. B. bei einem Transport

da es aufgrund von Umgebungsveränderungen zu Schäden am Licht kommen könnte. Stellen Sie daher sicher, dass Sie das Gerät bedienen bis es normale Temperatur hat.

∙ Diese Leuchte sollte während des Transports oder der Bewegung vor starken Erschütterungen geschützt werden. ∙ Ziehen<br>Sie die Leuchte nicht nur am Kopf hoch, da dies zu Schäden an den mechanischen Teilen führen kann. • N das Gerät bei der Installation keiner Überhitzung, Feuchtigkeit oder einer Umgebung mit zu viel Staub aus. Und ● keine Stromkabel auf dem<br>Boden verlegen. Oder es könnte zu einem elektrischen Schlag bei den Menschen führen Installationsort in einem guten Sicherheitszustand ist, bevor Sie das Gerät installieren. • Achten Sie beim Einbau darauf, die Sicherheitskette zu ziehen und zu prüfen, ob die Schrauben richtig angezogen sind

das Gerät.

• Stellen Sie sicher, dass die Linse in gutem Zustand ist. Es wird empfohlen, die Einheiten auszutauschen, wenn Schäden auftreten oder schwerer Kratzer.

- Stellen Sie vor der Verwendung sicher, dass das Gerät von qualifiziertem Personal bedient wird, das mit dem Gerät vertraut
- ist. Bewahren Sie die Originalverpackungen auf, falls eine zweite Lieferung erforderlich
- ist. Versuchen Sie nicht, die Vorrichtungen ohne Anweisung des Herstellers oder eines beauftragten Reparaturbetriebes auszutauschen Agenturen.
- Jede illegale Operation, wie z. B. Stromschlag, Kurzschluss, Elektroschock , Lampe kaputt usw. •Es liegt nicht im Garantiebereich, wenn Fehlfunktionen auftreten, die auf die Nichtbeachtung der Bedienungsanleitung zur Bedienung zurückzuführen sind oder

## **F O** Stechnologie **FO** Technologie

**Fokus** 

%...100 %

**Shutter** Shutter geschlossen Shutter offen Strobe-Effekt langsam bis schnell Shutter offen O pen Pulse-Effekt in Sequenzen langsam bis schnell Glose Pulse-Effekt in Sequenzen schnell bis langsam Shutter offen Zufälliger Strobe-Effekt langsam bis schnell Shutter offen Dimmer Dimmer 0

ln(nah) bis raus(fern)

Von ln(nah) nach raus(weit) zoomen

Rotierendes Prisma, Prisma

Internes Programm 9

Internes Soundprogramm 2

Internes Soundprogramm 1

### **6.INSTALLATIONEN**

Vorsichtsmaßnahmen: Für zusätzlichen Schutz montieren Sie die Leuchten in Bereichen außerhalb von Gehwegen, Sitzbereichen oder in Bereichen, in denen die Leuchte von unbefugtem Personal erreicht werden könnte.

Stellen Sie vor der Montage des Geräts auf einer Oberfläche sicher, dass der Installationsbereich eine Punktlast von mindestens dem Zehnfachen des Gerätegewichts tragen kann.

Die Installation der Vorrichtung muss immer mit einer sekundären Sicherheitsbefestigung, beispielsweise einem geeigneten Sicherheitskabel, gesichert werden.

Stehen Sie niemals direkt unter dem Gerät, wenn Sie das Gerät montieren entfernen oder warten. von der Decke hängen

oder auf eine ebene Fläche stellen (siehe Abbildung unten). Stellen Sie sicher, dass diese Leuchte mindestens 0,5 m (1,5 ft ) von brennbaren Materialien (Dekoration usw.) entfernt ist.

Verwenden und installieren Sie immer das mitgelieferte Sicherheitskabel als Sicherheitsmaßnahme, um versehentliche Schäden und/oder Verletzungen im Falle eines Ausfalls der Klemme zu verhindern.

#### Montagepunkte: Die

Überkopfmontage erfordert umfassende Erfahrung, einschließlich der Berechnung von Arbeitslastgrenzen, eine genaue Kenntnis des verwendeten Installationsmaterials und eine regelmäßige Sicherheitsprüfung des gesamten Installationsmaterials und der Vorrichtung. Wenn Ihnen diese Qualifikationen fehlen, versuchen Sie nicht, die Installation selbst durchzuführen. Eine unsachgemäße Installation kann zu Verletzungen führen. Stellen Sie sicher, dass alle Montage- und Installationsverfahren abgeschlossen sind, bevor Sie das Hauptnetzkabel an die entsprechende Steckdose anschließen.

#### Klemmmontage: FOS

Smart BSW bietet eine einzigartige Montagehalterung, die die Unterseite der Basis und den Befestigungspunkt des Sicherheitskabels in einer Einheit integriert (siehe Abbildung unten). Wenn Sie diese Halterung am Traversen montieren, achten Sie darauf, eine entsprechend dimensionierte Klemme an der mitgelieferten Omega-Halterung zu befestigen, indem Sie eine M1-O-Schraube verwenden, die durch das mittlere Loch des "Hanging Kit" geschraubt wird. Stellen Sie als zusätzliche Sicherheitsmaßnahme sicher, dass Sie mindestens ein entsprechend ausgelegtes Sicherheitskabel an der Vorrichtung befestigen, indem Sie einen der in der Basisbaugruppe integrierten Sicherheitskabel-Montagepunkte verwenden.

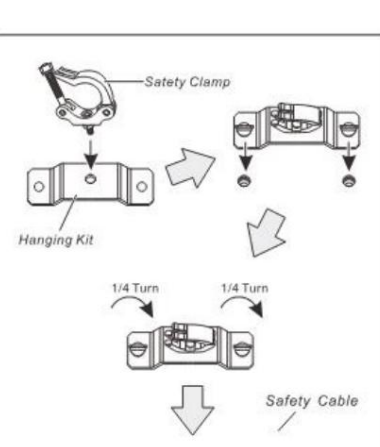

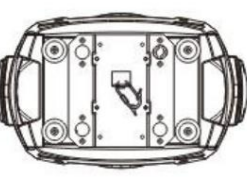

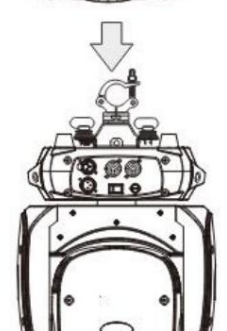

**INSTALLATION DIAGRAM** 

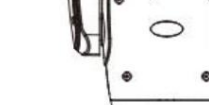

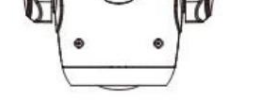

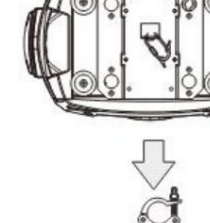

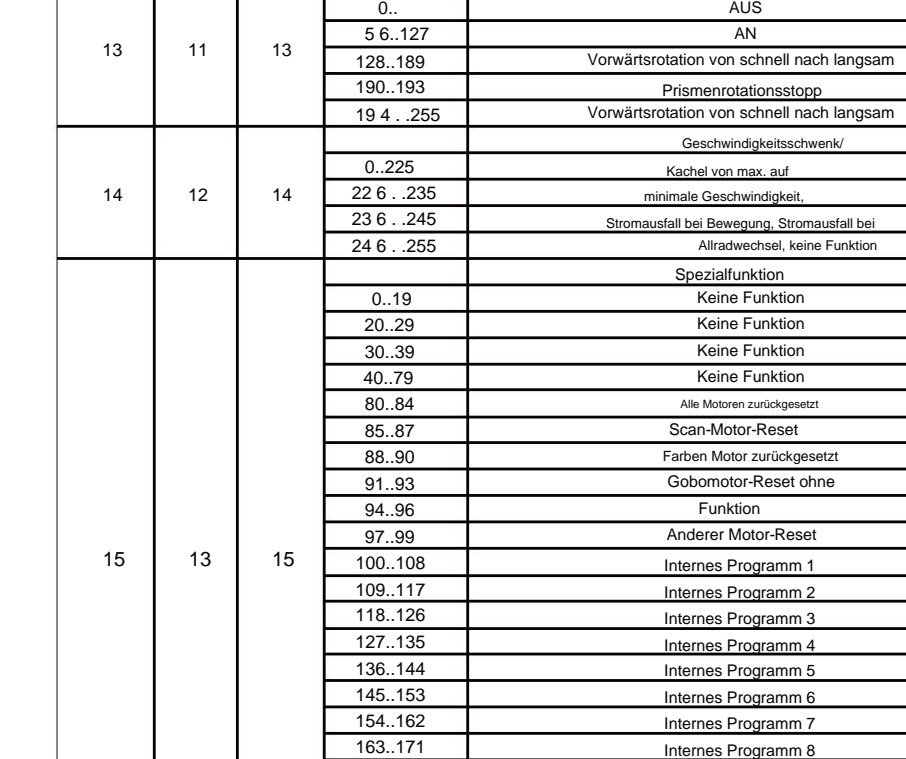

172..180 181..189 190..198

11  $\frac{1}{0.255}$ 

0.255

0..31

32..63 64..95 96..127 128..143 144.159 160..191 19 2 . .223 22 4 . .255

 $0.255$ 

12

10

9

10

9

8

7

9

12

11

10

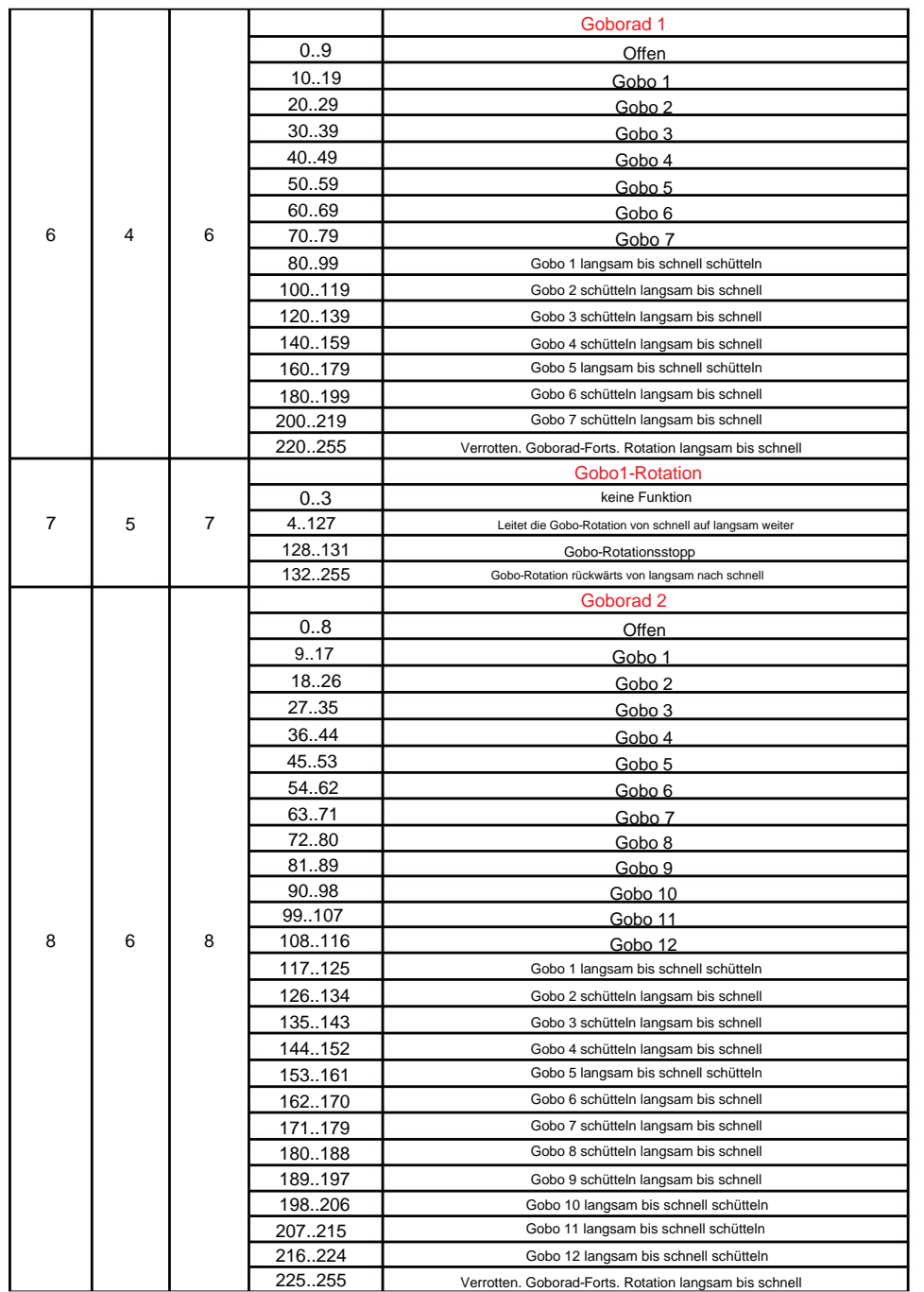

### **7. STEUERANSCHLUSS**

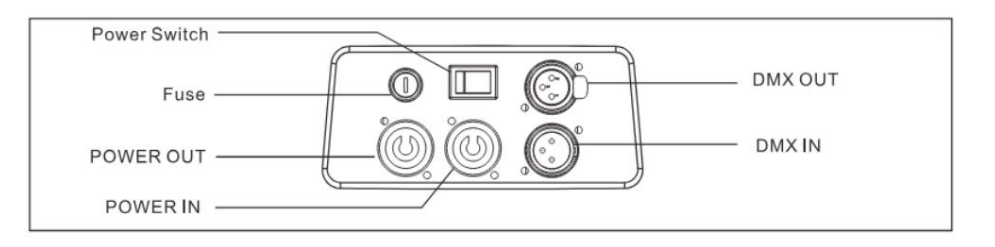

Verbinden Sie das mitgelieferte XLR-Kabel mit dem weiblichen 3-Pin-XLR-Ausgang Ihres Controllers und die andere Seite mit dem männlichen 3-Pin-XLR-Eingang des Moving Heads. Sie können mehrere Moving Heads seriell miteinander verketten

Bitte beachten Sie das Diagramm unten. DMX-512-Anschluss mit DMX-Terminator. Verlinkung. Das benötigte Kabel sollte ein zweiadriges, abgeschirmtes Kabel mit XLR-Eingangs- und Ausgangsanschlüssen sein.

das digitale Steuersignal durch elektrisches Rauschen. Der DMX-Terminator ist einfach ein XLR-Stecker mit einem 3-Widerstand zwischen den Pins 2 B. in einer Diskothek, empfiehlt sich die Verwendung eines DMX-Terminators. Dies trägt dazu bei, Korruption zu verhindern Für Installationen, bei denen das DMX-Kabel über eine lange Distanz verlegt werden muss oder sich in einer Umgebung mit elektrischem Rauschen befindet,

und 3, der dann in die Ausgangs-XLR-Buchse des letzten Geräts in der Kette eingesteckt wird. Bitte beachten Sie die Abbildungen unten.

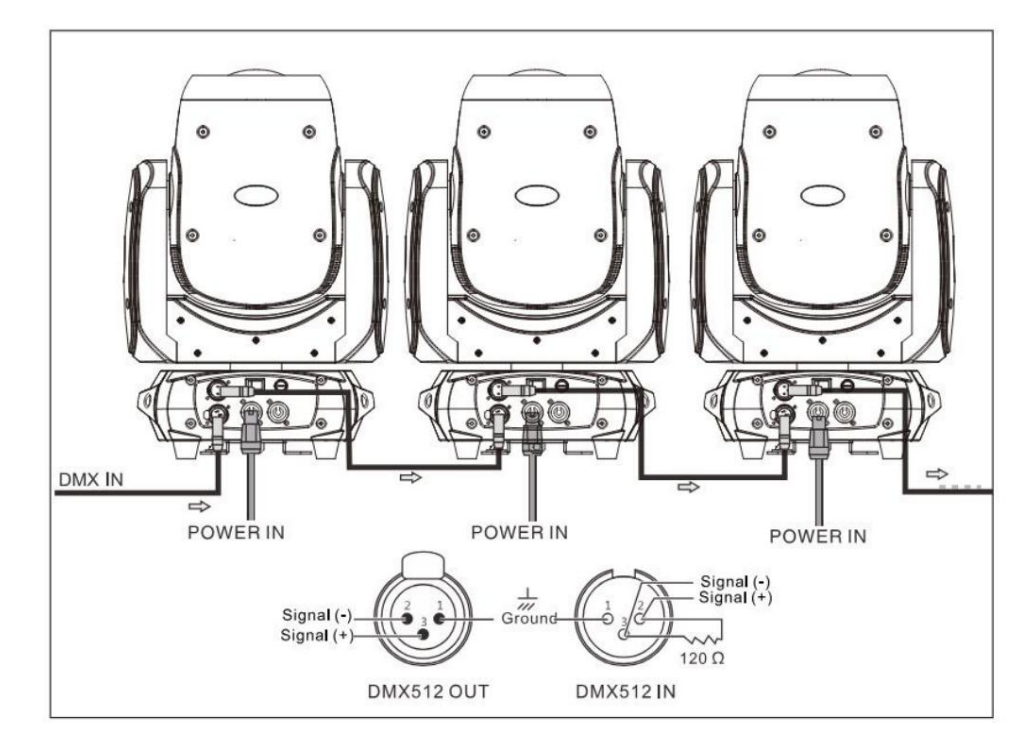

**9. DMX-PROTOKOLL** 

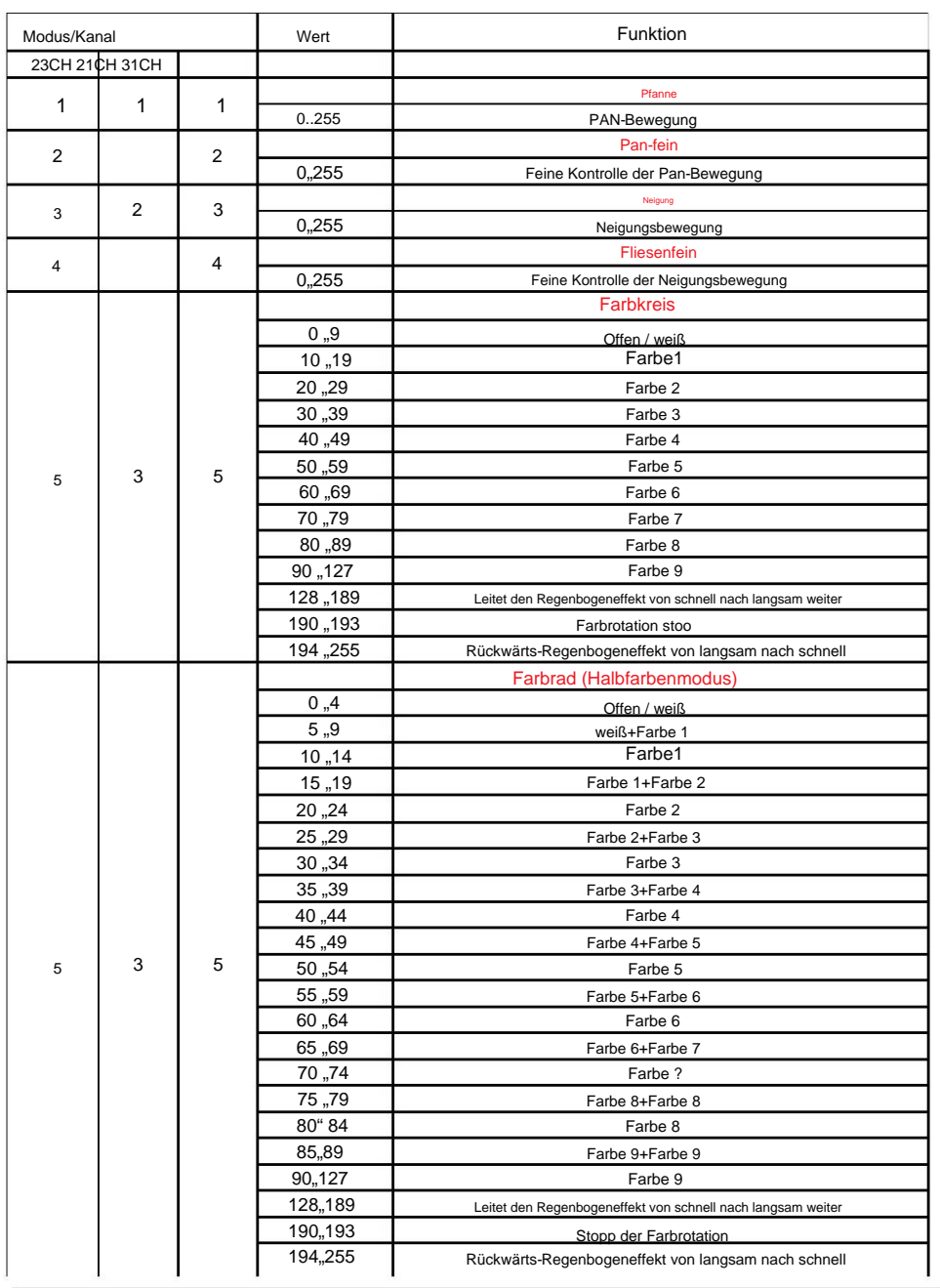

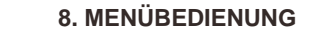

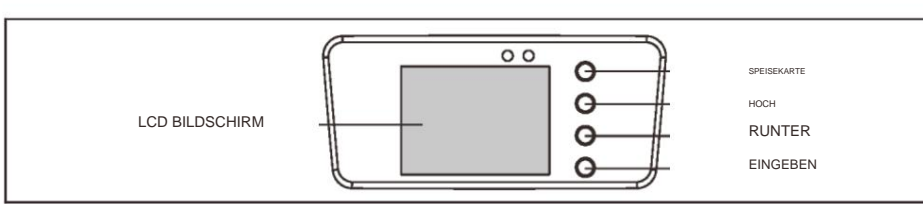

| SPEISEKARTE                    |                       | Beschreibung                     |
|--------------------------------|-----------------------|----------------------------------|
|                                | DMX-Adresse A001-AXXX |                                  |
| <b>DMX</b><br>(Funktionsmodus) |                       | 23CH                             |
|                                | Kanalmodus            | 21CH                             |
|                                |                       | 31CH                             |
|                                | AutoRun               | 1 Meister/Allein<br>Programm 1-9 |
|                                | Musiklauf             | 1 Meister/Allein<br>Programm 1-9 |
| SATZ<br>(FixtureSet)           | Standard zurücksetzen | Ja Nein                          |
|                                | Signalsatz            | Draht                            |
|                                | Rückwärtsschwenk      | (Ein/Aus)                        |
|                                | ReverseTilt           | (Ein/Aus)                        |
|                                | Wählen Sie "Pan".     | 630° /540° /360°                 |
|                                | Wählen Sie "Neigung". | 270°/180°/90°                    |
|                                | Mikrosensitivität     | $0 - 99%$                        |
|                                | AUS-Signalmodus       | (Ein/Aus)                        |
|                                | Schnell-Scan          | (Ein/Aus)                        |
| Manu<br>(Handbuch)             |                       | <b>Totaler Reset</b>             |
|                                |                       | Scan-Reset                       |
|                                |                       | Farb-Reset                       |
|                                | Zurücksetzen          | Gobo-Reset                       |
|                                |                       | Andere Zurücksetzen              |
|                                |                       |                                  |
|                                |                       |                                  |
|                                |                       |                                  |
|                                | Kanal                 | $PAN=XXX, ,$                     |
| ADV                            | Kalibrierung          | $PAN=XXX$ <sub>mm</sub>          |
| (Fortschrittlich)              | UID-Code              | XX XX XX XX XXXX                 |
| (Zugangscode 088)              |                       |                                  |

Spezielle Tastenanweisung: Drücken Sie "UP" und "DOWN" 3 Sekunden lang, das Anzeigemenü wird auf den Kopf gestellt